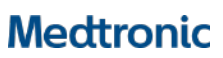

**Medtronic Italia S.p.A.** Via Varesina, 162 20156 Milano Tel. +39 02 24137.1 Fax +39 02 241381

Milano, 26 giugno 2018 *Raccomandata A.R.*

**Urgente Avviso di Sicurezza**

## **Pacemaker Percepta™ CRT-P MRI SureScan™ e Percepta™ Quad CRT-P MRI SureScan™**  Raccomandazioni per la gestione dei pazienti

Gentile Dottoressa, Egregio Dottore,

Con la presente comunicazione Medtronic desidera informarvi in merito a un potenziale reset che può verificarsi nei dispositivi Percepta™ CRT-P MRI SureScan™ e Percepta™ Quad CRT-P MRI SureScan™ a causa di una interazione temporale tra la diagnostica dell'EffectivCRT™ e la stimolazione ventricolare di sicurezza (VSP). Quando un intervallo AP-VS misura 100-109 ms durante un breve controllo notturno del dispositivo, si genera un singolo reset. Questo reset produce un CareAlert wireless non programmabile, ma non altera la terapia del dispositivo. Se il dispositivo presenta più di cinque reset dovuti a questa sequenza temporale tra due sessioni di controllo in ambulatorio, si verificherà un reset completo (a volte indicato come power on reset). Come da specifiche tecniche, un reset completo ripristina automaticamente il funzionamento del dispositivo alla modalità di stimolazione solo RV in VVI a 65 bpm fino alla successiva interrogazione con programmatore - in quel momento è possibile cancellare la condizione di reset completo e riprogrammare il dispositivo ai parametri precedenti.

**Per eliminare questo comportamento è disponibile un aggiornamento software (applicazione software SW040 versione 8.1) da installare su tutti i programmatori CareLink modello 2090 ed Encore.** Una volta installato l'aggiornamento su un programmatore, l'interrogazione di un dispositivo in ambulatorio aggiornerà automaticamente il dispositivo del paziente per evitare che questa interazione temporale generi un reset. A seguito di questo aggiornamento del dispositivo non si verificheranno modifiche nei parametri programmati all'interno del dispositivo.

I dati in possesso di Medtronic indicano che la vostra struttura sanitaria gestisce uno o più pazienti impiantati con un dispositivo Percepta CRT-P interessato da questo avviso di sicurezza. Sono stati distribuiti in tutto il mondo circa 12.364 dispositivi Percepta prodotti prima di questo aggiornamento software. Nessun altro dispositivo Medtronic, pacemaker, ICD, CRT-D o CRT-P è interessato da questo comportamento.

Fino al 14 giugno 2018, Medtronic ha confermato 105 eventi di reset singolo e 14 eventi di reset completo, senza (0) decessi o complicanze per i pazienti. Se si seguono le raccomandazioni per la gestione del paziente di seguito riportate non si verificheranno ulteriori reset dovuti a questa interazione temporale.

#### **Raccomandazioni per la gestione dei pazienti**

Dopo aver consultato il Comitato dei Medici Indipendenti per la Qualità, Medtronic raccomanda le seguenti azioni:

- Contattare il vostro rappresentante Medtronic di zona e programmare l'installazione dell'aggiornamento software Percepta CRT-P (SW040 Versione 8.1) sui programmatori Medtronic CareLink modello 2090 ed Encore.
- Per un paziente il cui dispositivo Percepta CRT-P ha sperimentato un allarme di reset o un'osservazione:
	- o Prendere in considerazione la possibilità di programmare un'interrogazione del dispositivo in ambulatorio il prima possibile affinché il dispositivo del paziente riceva l'aggiornamento automatico.
- Per un paziente il cui dispositivo Percepta CRT-P non ha sperimentato un allarme di reset o un'osservazione:
	- o Il dispositivo del paziente riceverà l'aggiornamento automatico al prossimo controllo programmato in ambulatorio.

Rif. Medtronic: FA827 Pag. 1 di 2

# **Medtronic**

**Come verificare se il dispositivo di un paziente ha ricevuto l'aggiornamento software:**

- Assicurarsi che il programmatore sia stato aggiornato con l'applicazione software Percepta "Versione 8.1" visualizzando la cronologia di installazione del software tramite l'icona programmatore; fare riferimento alle Immagini 1a e 1b dell'appendice A.
- Interrogare il dispositivo del paziente; stampare il report parametri verificare le informazioni sul dispositivo riportate nella parte inferiore della pagina di stampa "ID configurazione dispositivo: 1-0-0" o "ID dispositivo configurazione: 1-1- 0"; fare riferimento alle immagini 2a e 2b dell'appendice A.
- Se il rapporto parametri non visualizza il nuovo ID del dispositivo, verificare che sul programmatore sia già stata installata la versione corretta dell'applicazione software (SW040 Versione 8.1).
	- o Se il programmatore non fosse stato aggiornato, installare l'applicazione software SW040 Versione 8.1 ed interrogare nuovamente il dispositivo del paziente.
	- o Se il programmatore fosse già stato aggiornato e l'ID del dispositivo non fosse 1-0-0 o 1-1-0, il dispositivo del paziente non è stato in grado di ricevere correttamente l'aggiornamento. Contattare il servizio di assistenza tecnico-applicativa Medtronic DIRECTO per ulteriori istruzioni.

Vi chiediamo di condividere questa comunicazione con tutti i professionisti sanitari utilizzatori di tali dispositivi che operano all'interno della vostra struttura o in qualsiasi organizzazione cui i dispositivi potrebbero essere stati trasferiti.

L'Autorità Competente italiana è stata informata relativamente ai contenuti di questa comunicazione.

Vi ringraziamo sinceramente per la vostra collaborazione e ci scusiamo per qualsiasi difficoltà che questo potrà causare alla vostra normale attività e ai vostri pazienti. Medtronic ha come massima priorità garantire la sicurezza dei pazienti e continuerà a monitorare le prestazioni dei propri dispositivi per soddisfare le vostre esigenze e quelle dei vostri pazienti. Per qualsiasi ulteriore informazione o chiarimenti, vi invitiamo a rivolgervi al rappresentante Medtronic di zona o a contattare direttamente il servizio di assistenza tecnico-applicativa Medtronic DIRECTO (tel. numero verde 800 209020 – fax 02 24138.235 – e-mail[: directo.italia@medtronic.com\)](mailto:directo.italia@medtronic.com).

L'occasione ci è gradita per porgere i nostri migliori saluti.

Dott. Francesco Conti Direttore Relazioni Istituzionali

All.: appendice A

### **Appendice A Schermate del programmatore**

# **Immagine 1a - Schermata cronologia installazione software Immagine 2a – Report parametri – Informazioni sul dispositivo**

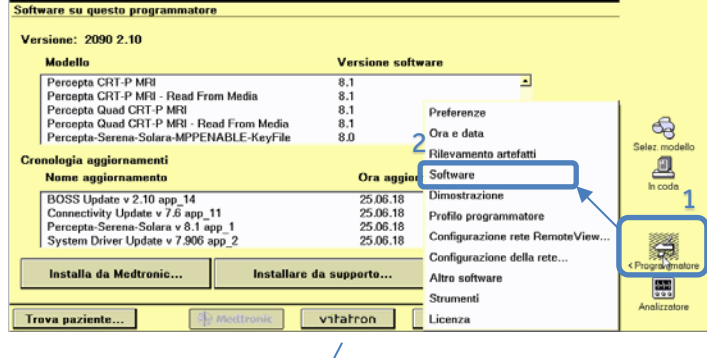

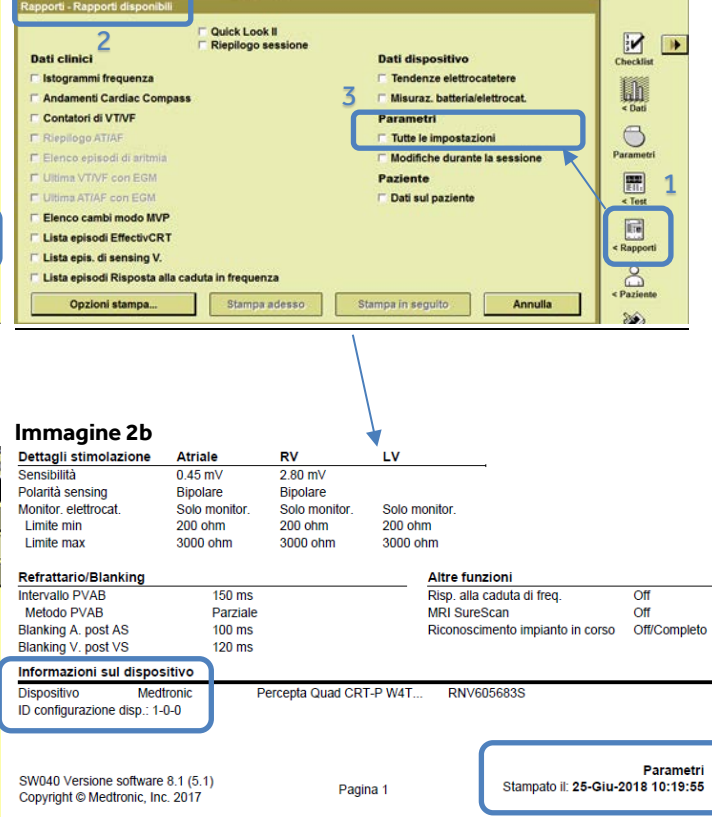

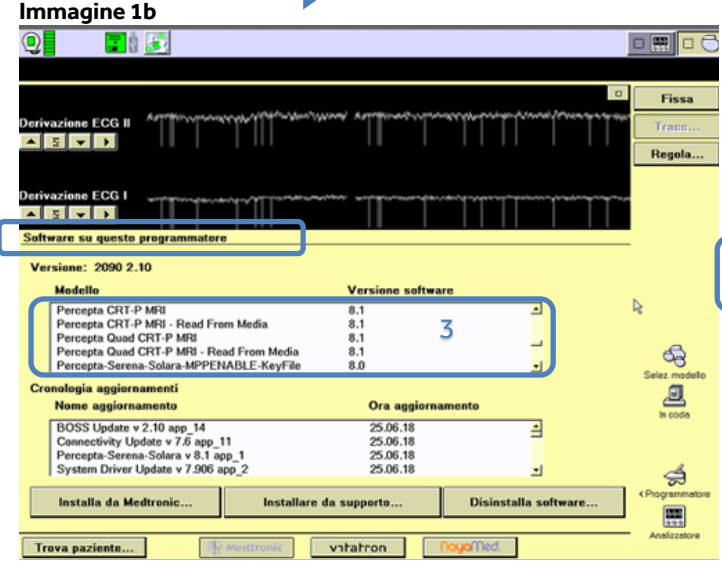